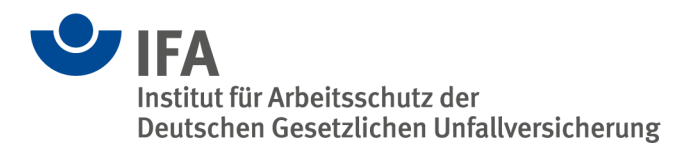

# **Bewertung magnetischer Felder (BEMF)**

Handbuch zur BEMF-Software Version 1.1

# **Einleitung**

Magnetische Felder entstehen überall dort, wo ein elektrischer Strom fließt. Dank moderner Regelungstechnik lässt sich der zeitliche Verlauf des Stroms dabei an den Bedarf der Anwendung anpassen. Hierbei treten immer häufiger nicht-sinusförmige Stromverläufe und damit auch nichtsinusförmige Magnetfelder auf (z. B. beim Widerstandsschweißen). Arbeitgeber sind gemäß der Arbeitsschutzverordnung für elektromagnetische Felder (EMFV [1]) dazu verpflichtet, Gefährdungsbeurteilungen für Arbeitsplätze zu erstellen und Expositionsbewertungen der auftretenden Felder durchzuführen. Die BEMF-Software kann Fachkundige bei der **Be**wertung **m**agnetischer **F**elder unterstützen.

Weitere Fachinformationen zum Thema elektromagnetische Felder (EMF) im Arbeitsschutz gibt es hier:

<https://www.dguv.de/ifa/fachinfos/strahlung/elektromagnetische-felder/index.jsp>

#### **Übersicht der Funktionalität von BEMF**

Die EMFV gibt für nichtthermische Wirkungen drei Auslöseschwellen für sinusförmige magnetische Felder im Frequenzbereich von 0 Hz bis 10 MHz vor. BEMF erlaubt die Berechnung der Auslöseschwellen für eine gegebene Frequenz eines rein sinusförmigen Magnetfeldes [\(Abbildung 1\)](#page-0-0).

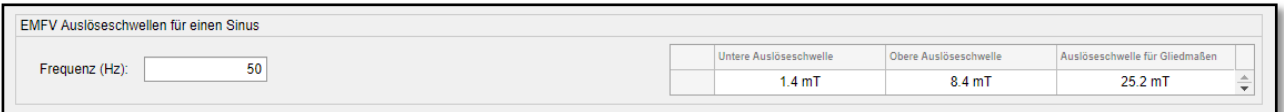

<span id="page-0-0"></span>Abbildung 1: Beispielhafte Berechnung der drei Auslöseschwellen in Millitesla für eine sinusförmige magnetische Flussdichte mit einer Frequenz von 50 Hz.

Für die nichtthermischen Wirkungen nicht-sinusförmiger Magnetfelder müssen spezielle Bewertungsmethoden genutzt werden. BEMF stellt die Methode der gewichteten Spitzenwerte – Weighted Peak Method (WPM) zur Verfügung [2-4]. Hierfür kann ein digital aufgezeichnetes Signal von der Software eingelesen werden und dann der Expositionsindex für dieses Signal bestimmt werden [\(Abbildung 2\)](#page-1-0).

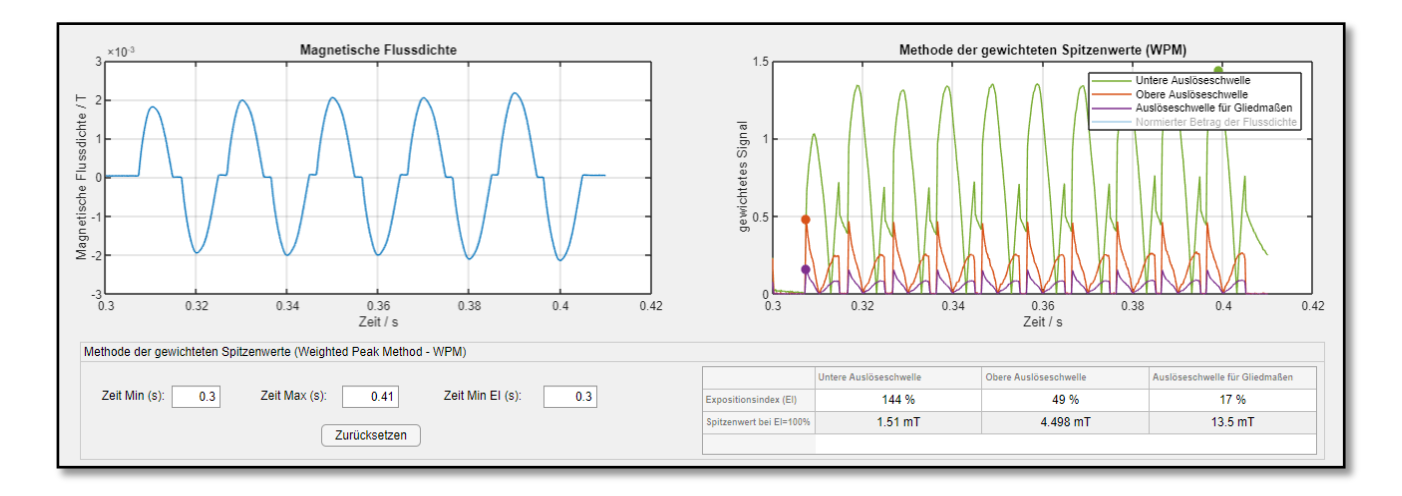

<span id="page-1-0"></span>Abbildung 2: Beispielhafte Berechnung der Expositionsindizes für eine nicht-sinusförmige magnetische Flussdichte mittels WPM. Ferner wird der Spitzenwert der Flussdichte angezeigt, der einem Expositionsindex von 100 % entspräche.

*Liegt der Expositionsindex unter 100 %, ist die Exposition zulässig.*

Die Anwendung der Methode mit BEMF wird weiter unten im Detail beschrieben.

**Hinweis:** An dieser Stelle ist es sehr wichtig darauf hinzuweisen, dass eine Berechnung des Expositionsindex durch eine Software wie BEMF nicht von der Pflicht entbindet, fachkundig zu überprüfen, ob sowohl das gemessene Eingangssignal als auch das Bewertungsergebnis plausibel sind. Schon bei der Messung magnetischer Flussdichten und auch bei der anschließenden algorithmischen Bewertung können Probleme auftreten, die nicht automatisiert abgefangen werden und zu einer Fehlbewertung der Exposition führen können [5]. Daher ist BEMF als Unterstützung für die Erstellung einer Gefährdungsbeurteilung zu sehen – die Verantwortung für die Bewertung eines Arbeitsplatzes und die Sicherheit der Beschäftigten liegt nach wie vor bei denjenigen, die die Gefährdungsbeurteilung verfassen.

BEMF ermöglicht außerdem die Bestimmung der Ersatzfrequenz gemäß der Zeitbereichsbewertungsmethode (ZBM), [4] – siehe [Abbildung 3.](#page-1-1)

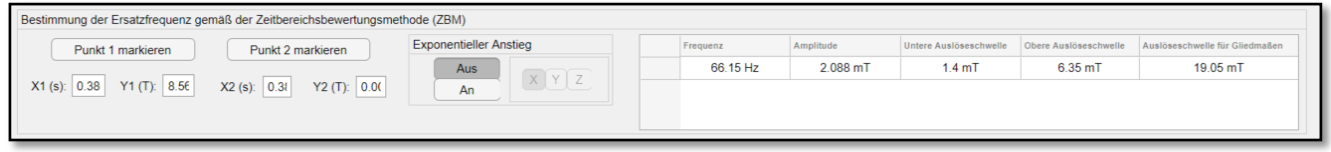

<span id="page-1-1"></span>*Abbildung 3: Bestimmung der Ersatzfrequenz gemäß der Zeitbereichsbewertungsmethode (ZBM).* 

Bei allen Berechnungen bezieht BEMF einen Messunsicherheitsfaktor mit ein, der ebenfalls weiter unten im Detail beschrieben wird.

BEMF funktioniert unter Windows 10 und benötigt installiert circa 3 GB Speicherplatz (1 GB Download). Aufgezeichnete Signale müssen im ASCII-Format vorliegen. Die als Input erwartete Dateistruktur wird weiter [unten](#page-2-0) beschrieben.

# **Installation und Start des Programms**

Die Software BEMF wurde mithilfe des MATLAB App Designer (R2019b) erstellt und unter Windows 10 (64 Bit) getestet. Nach dem Download der circa 1 GB großen ZIP-Datei muss diese mit einem geeigneten Programm entpackt werden, wobei circa 3 GB Speicherplatz benötigt werden. Aufgrund der starken Komprimierung der ZIP-Datei und der Vielzahl der Dateien kann das Entpacken etwas Zeit in Anspruch nehmen und sollte möglichst auf einem lokalen Laufwerk durchgeführt werden. Die ZIP-Datei enthält sowohl die Software BEMF an sich als auch die zur Ausführung benötigte MATLAB-Laufzeitumgebung (V9.7 Update 1).

Im Verzeichnis *\Institut fuer Arbeitsschutz der DGUV\BEMF\* befinden sich dann folgende Dateien:

- Die Verknüpfung *Start Bewertung Magnetischer Felder.lnk*, die die Datei *BEMF.exe* im Unterverzeichnis *\v97\bin\win64\* aufruft und somit BEMF startet. Beim Start öffnet sich ein Kommandozeilenfenster, das sich bei der Beendigung von BEMF wieder schließt.
- Dieses Handbuch im PDF-Format.
- Die Datei *Phasenanschnitt.txt*, die ein Beispiel für das benötigte Dateiformat darstellt und einen Funktionstest von BEMF erlaubt.
- Drei *.MLAPP*-Dateien im SourceCode Verzeichnis, die den Quellcode für das Programm enthalten.

### **Hinweis zur Sicherheit der Software**

Die MATLAB Laufzeitumgebung wird von *MathWorks.com* zur Verfügung gestellt. Die BEMF-Software wurde vom IFA mit dem MATLAB App Designer entwickelt und der Quellcode liegt der Installation als MLAPP-Dateien bei. Das ausführbare Programm BEMF wurde mit dem Webtool *Virustotal* geprüft und war im Test nicht auffällig:

[https://www.virustotal.com/gui/file/ca78c50a83655e4ee60a60411f4f13bae8354b22a5965b36f91aaa](https://www.virustotal.com/gui/file/ca78c50a83655e4ee60a60411f4f13bae8354b22a5965b36f91aaade2e1622bf/detection) [de2e1622bf/detection](https://www.virustotal.com/gui/file/ca78c50a83655e4ee60a60411f4f13bae8354b22a5965b36f91aaade2e1622bf/detection)

#### **Berechnung der Auslöseschwellen für ein Sinus-Signal**

Die EMFV gibt in Tabelle A2.8 drei Auslöseschwellen (Spitzenwerte) für magnetische Felder im Frequenzbereich von 0 Hz bis 10 MHz vor. Die BEMF-Software berechnet aus einer eingegebenen Frequenz diese drei Schwellen in Millitesla [\(Abbildung 1\)](#page-0-0). Dabei wird der Messunsicherheitsfaktor wie folgt berücksichtigt:

 $Schwelle$  inkl. Unsicherheit = Schwelle / Messunsicherheitsfaktor

#### <span id="page-2-0"></span>**Aufgezeichnete nicht-sinusförmige Signale einlesen**

Mit der Schaltfläche DATEI LADEN kann ein aufgezeichnetes Signal eingelesen werden. Ein Dialogfenster öffnet sich, in dem die einzulesende Datei und ihr Format ausgewählt werden können [\(Abbildung](#page-3-0) 4).

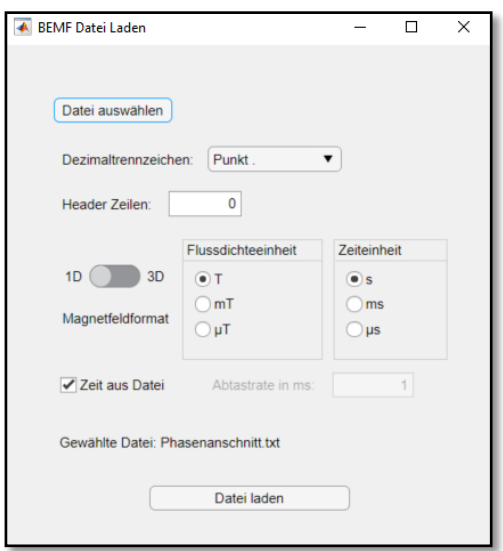

<span id="page-3-0"></span>*Abbildung 4: Der Dialog "Datei Laden", in dem die einzulesende Datei und das entsprechende Format gewählt werden können.*

Nach einem Klick auf DATEI AUSWÄHLEN erscheint ein weiteres Dialogfenster, in dem ein Filter für *\*.txt-* und *\*.csv*-Dateien gesetzt ist. Dieser kann auch auf "alle Dateitypen (*\*.\**)" umgestellt werden. Nachdem eine Datei gewählt ist, wird ihr Name unten im Dialogfenster angezeigt und sie kann dann über die Schaltfläche DATEI LADEN eingelesen werden.

BEMF erwartet Dezimalzahlen standardmäßig mit einem Punkt als Dezimaltrennzeichen. Im Aufklapp-Menü für Dezimaltrennzeichen kann hier aber auch ein Komma festgelegt werden. Dann muss das Spaltentrennzeichen allerdings ein Semikolon sein!

Die Anzahl der Header Zeilen steht standardmäßig auf null und kann entsprechend angepasst werden.

Außerdem lässt sich auswählen, ob die Datei ein- oder dreidimensionale Flussdichten enthält, sowie in welcher Einheit die Daten vorliegen.

Darüber hinaus kann angegeben werden, ob die Datei in der ersten Spalte Zeitstempel enthält oder ob BEMF anhand einer konstanten Abtastrate die Zeitstempel automatisch erstellen soll.

Ein gültiger Ausschnitt aus einer Datei mit Zeitstempeln und einer eindimensionalen magnetischen Flussdichte in Tesla ist hier beispielhaft aufgeführt:

0,0 4.16666666666667e-05,0.000109952602799293 8.33333333333333e-05,0.000219886365786134 0.000125,0.000329782452376176

Enthält eine Zeile mehr als die aufgrund der Einstellungen erwartete Anzahl an (durch Kommas getrennte) Einträge, werden diese ignoriert. Wie im Beispiel zu sehen ist, kann die Exponentialschreibweise verwendet werden.

Eine wichtige Voraussetzung für die Anwendung der Weighted Peak Method ist, dass die zeitlichen Abstände zwischen aufeinanderfolgenden Zeilen konstant sind (das Signal also mit einer konstanten Abtastrate aufgezeichnet wurde). Dies wird beim Einlesen der Datei überprüft und führt andernfalls

zu einer Fehlermeldung. Die zeitliche Auflösung wird nach dem Einlesen der Datei in der Statustextzeile angegeben [\(Abbildung 6\)](#page-5-0). Damit es bei der Anwendung der WPM nicht zu Problemen kommt, darf die zeitliche Auflösung nicht zu grob sein – als Richtwert gilt: Die Aufzeichnungsfrequenz der Signaldaten muss mindesten zehnmal höher sein als die höchste erwartete Frequenz im Signal.

Nach dem Einlesen der Datei wird das Signal links oben im Fenster MAGNETISCHE FLUSSDICHTE dargestellt. Es empfiehlt sich, dieses Signal auf Plausibilität und Richtigkeit zu prüfen.

Über die Eingabefenster ZEIT MIN und ZEIT MAX lässt sich der Signalanfang und das Signalende anpassen, um ungewünschte Vor- und Nachlaufanteile zu entfernen. Über die Schaltfläche ZURÜCKSETZEN wird das ursprüngliche Signal wiederhergestellt [\(Abbildung 5\)](#page-4-0).

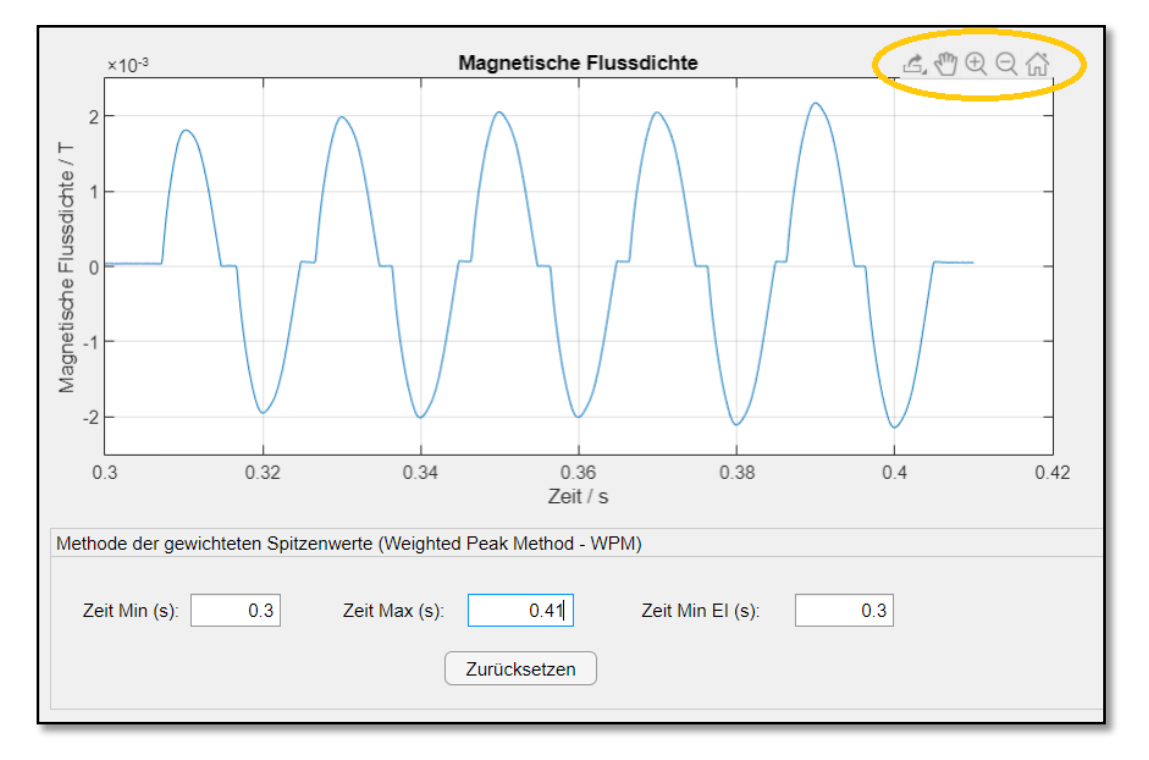

<span id="page-4-0"></span>Abbildung 5: Links unten sieht man die Eingabefenster ZEIT MIN und ZEIT MAX zur Anpassung des Signals. Mit den Schaltflächen oben rechts kann die Darstellung des Signals vergrößert und verschoben werden. Außerdem können Screenshots aufgezeichnet werden.

Bewegt man den Mauszeiger über das Signal, blenden sich rechts oberhalb des Signalfensters zusätzliche Schaltflächen ein. Das Symbol ganz links ermöglicht die Speicherung eines Screenshots der Darstellung. Ein Klick auf das Hand-Symbol wechselt in den Verschiebemodus, in dem die Darstellung des Signals per gedrückter Maustaste verschoben werden kann. Mit den Lupen-Symbolen ist es möglich, das Signal zu vergrößern (Aufziehen eines Rechtecks per gedrückter linker Maustaste) bzw. zu verkleinern (Klick in das Signalfenster) oder per Klick auf das Haus-Symbol zur ursprünglichen Darstellung zurückzukehren. Die Zoom-Modi und der Verschiebe-Modus müssen nach der Anwendung durch einen zweiten Klick wieder deaktiviert werden.

Die Skalierungen der Zeit (X-Achse) und der Flussdichte (Y-Achse) lassen sich anpassen [\(Abbildung 6\)](#page-5-0). Mittels des Feldes MAX Y kann ein Spitzenwert für das Signal in mT vorgegeben werden. Bei einer dreidimensionalen Flussdichte wird bei der Anpassung des Spitzenwerts die Vektorlänge entsprechend skaliert.

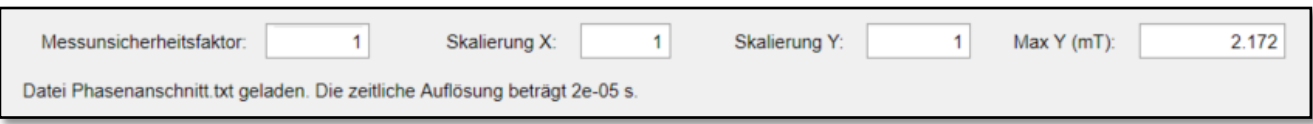

<span id="page-5-0"></span>Abbildung 6: Die Skalierungen der Zeit (X-Achse) und der magnetischen Flussdichte (Y-Achse) können beliebig angepasst werden. Hierzu kann auch das Feld MAX Y genutzt werden, um einen Spitzenwert vorzugeben.

# **Anmerkungen zu den aufgezeichneten Signalen**

Die Software BEMF kann ein- und dreidimensionale magnetische Flussdichten verarbeiten.

Es gibt verschiedene Möglichkeiten, magnetische Flussdichten und deren zeitlichen Verlauf für den Arbeitsschutz zu bestimmen. Zum Beispiel kann mit einer Magnetfeldsonde die dreidimensionale Flussdichte gemessen werden. Vielleicht verfügt das Messgerät direkt über eine Möglichkeit, den zeitlichen Verlauf zu speichern, oder es kann eventuell an ein Digitaloszilloskop angeschlossen werden, dass dann die Speicherung ermöglicht. Hat man eine Aufzeichnung der dreidimensionalen Flussdichte, kann die Polarisierung des Feldes geprüft werden. In vielen Fällen handelt es sich um eine lineare Polarisation, sodass das dreidimensionale Signal durch eine günstige Wahl des Koordinatensystems auf ein eindimensionales Signal reduziert werden kann. Dies lässt sich entweder mithilfe einer Singulärwertzerlegung erreichen oder durch eine Skalierung des zeitlichen Verlaufs einer der drei Achsen auf den gemessenen Maximalwert der Flussdichte. Hierfür wählt man am besten die Achse mit dem größten Signal-Rausch-Verhältnis.

Letztere Skalierungsmethode findet auch bei der Aufzeichnung von Stromverläufen mittels einer Rogowski-Spule bei Widerstandsschweißanlagen Anwendung. Hierbei geht man davon aus, dass das Magnetfeld dem zugrundeliegenden Strom direkt proportional ist. Zeichnet man also den zeitlichen Stromverlauf auf, so kann dieser anschließend auf die maximale Flussdichte (zusätzlich durch Messung zu bestimmen) skaliert werden. Weitere Hinweise zu dieser Methodik finden sich auch in der DGUV-Information 203-038 [6].

Es gibt also verschiedene Möglichkeiten, wie man zu einem eindimensionalen Verlauf einer magnetischen Flussdichte kommen kann. Für die WPM gilt, dass der Expositionsindex proportional zum Spitzenwert des Signals ist. Das bedeutet, dass der Expositionsindex für einen gegebenen zeitlichen Verlauf im Nachhinein leicht auf einen anderen Spitzenwert skaliert werden kann. Zum Beispiel hat ein Signal mit einem Spitzenwert von 2 mT einen doppelt so hohen Expositionsindex wie ein Signal (gleichen zeitlichen Verlaufs) mit einem Spitzenwert von 1 mT.

Wie immer gilt, dass ein stark verrauschtes Signal natürlich zu einer größeren Unsicherheit bei der Bewertung führt.

#### **Methode der gewichteten Spitzenwerte – WPM**

Nach dem Einlesen des Signals wird automatisch die Methode der gewichteten Spitzenwerte (WPM) angewendet und die zeitlichen Verläufe der drei gewichteten Signale für die drei Auslöseschwellen der EMFV werden rechts oben im Fenster METHODE DER GEWICHTETEN SPITZENWERTE (WPM) dargestellt [\(Abbildung 7\)](#page-6-0). Die drei daraus resultierenden Expositionsindizes finden sich in der Ergebnistabelle. Dort stehen auch die Spitzenwerte, bei denen die Expositionsindizes gleich 100 % sind. Mittels dieser Werte kann bei Messungen gezielt der Abstand zur Feldquelle bestimmt werden, bei dem die zulässigen Werte eingehalten sind. Die Werte in der Ergebnistabelle berücksichtigen

den Messunsicherheitsfaktor, indem sie den Faktor mit den Expositionsindizes multiplizieren, bzw. die Spitzenwerte durch den Faktor teilen.

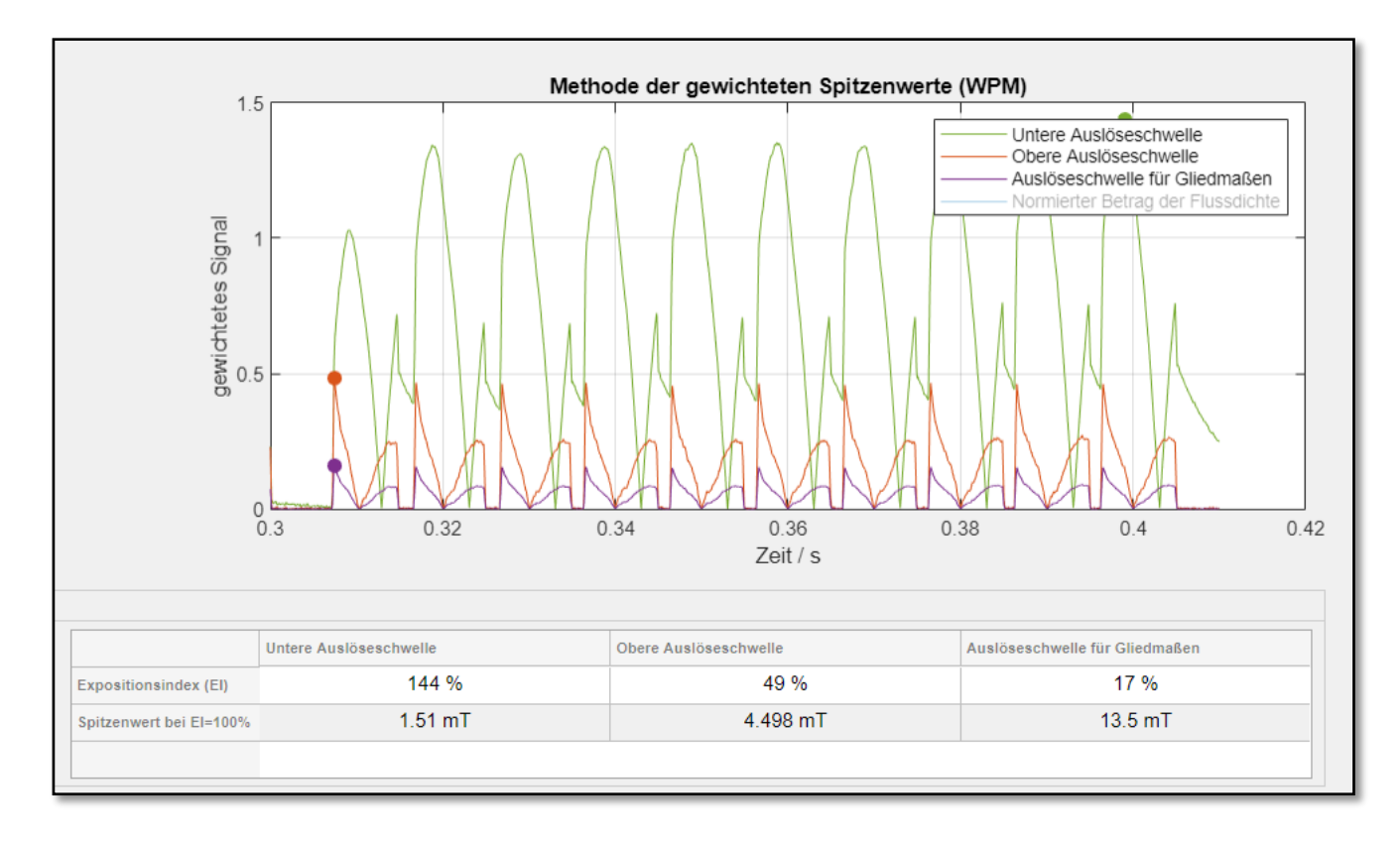

<span id="page-6-0"></span>Abbildung 7: Zeitliche Verläufe der drei gewichteten WPM-Signale für ein phasenangeschnittenes Sinussignal. Aus den Maxima ergeben sich dann die Expositionsindizes (Kreise markieren die Maxima).

Zu beachten ist, dass die Plausibilität der gewichteten Signale überprüft werden muss. Zum Beispiel kann es in den ersten Zeitschritten zu einem starken Überschwingen der WPM-Filter kommen. In diesem Fall lässt sich über das Eingabefenster ZEIT MIN EI der Beginn der gewichteten Signale für das Auffinden der Expositionsindizes verändern [\(Abbildung 5\)](#page-4-0). Die Software überprüft, ob sich die Expositionsindizes verändern würden, wenn die ersten 1 % der gewichteten Signale außenvor gelassen werden. In diesem Fall gibt BEMF eine Warnung aus. Das Problem des Einschwingens der WPM-Filter kann vermieden werden, wenn das Eingangssignal am Anfang für eine kurze Zeit circa Null beträgt.

Auch verrauschte Signale können zu Problemen bei der WPM-Bewertung führen, die sich nur im Verlauf der gewichteten Signale zeigen und weder im Eingangssignal noch im Expositionsindex leicht zu erkennen sind [5].

Für eine verbesserte Übersicht können die angezeigten Signale über einen Klick auf die Legende an- und abgewählt werden. Weiterhin kann zusätzlich zu den gewichteten Signalen der Betrag der Flussdichte eingeblendet werden. Dieser ist auf das Maximum des gewichteten Signals der unteren Auslöseschwelle normiert.

Zur Berechnung der gewichteten Signale werden digitale Filter verwendet. Hierzu werden die Übertragungsfunktionen der jeweiligen Auslöseschwellen mittels einer bilinearen Transformation und der gegebenen Abtastrate des Signals auf ihr diskretes Äquivalent umgerechnet und dann auf die

Komponenten des Eingangssignal angewendet<sup>1</sup>. Abschließend werden die Expositionsindizes aus den Maximalwerten der Vektorlänge der gewichteten Signale berechnet (im eindimensionalen Fall sind WPM $_Y$  und WPM $_Z$  gleich Null):

<span id="page-7-1"></span>
$$
EI = max\left(\sqrt{WPM_x^2 + WPM_y^2 + WPM_z^2}\right)
$$

Die entsprechenden Stellen sind durch ausgefüllte Kreise im zeitlichen Verlauf der gewichteten Signale markiert [\(Abbildung 7\)](#page-6-0).

Die verwendeten Übertragungsfunktionen *H(s)* werden im Folgenden dargestellt.

Untere Auslöseschwelle:

$$
H(s) = \frac{1}{2 T} \cdot \frac{\left(1 + \frac{s}{0.0175 \, Hz} \cdot 2\pi\right) \left(1 + \frac{s}{300 \, Hz} \cdot 2\pi\right)}{\left(1 + \frac{s}{25 \, Hz} \cdot 2\pi\right) \left(1 + \frac{s}{3000 \, Hz} \cdot 2\pi\right)}
$$

Obere Auslöseschwelle:

$$
H(s) = \frac{1}{2 T} \cdot \frac{\left(1 + \frac{s}{0.21 Hz \cdot 2\pi}\right)}{\left(1 + \frac{s}{3000 Hz \cdot 2\pi}\right)}
$$

Auslöseschwelle für Gliedmaßen:

$$
H(s) = \frac{1}{8 T} \cdot \frac{\left(1 + \frac{s}{0.1575 Hz \cdot 2\pi}\right)}{\left(1 + \frac{s}{3000 Hz \cdot 2\pi}\right)}
$$

In der Umgebung der Eckfrequenzen der Übertragungsfunktionen kann es bei der WPM zu Überoder Unterbewertung kommen [2; 5]. Diese Abweichungen sind in [Abbildung 8](#page-8-0) für die Obere und Untere Auslöseschwelle dargestellt und können bis zu 3 dB betragen (Faktor  $\sqrt{2}$  bzw. 1 /  $\sqrt{2}$ ).

Diese Abweichungen der WPM werden von der International Commission on Non-Ionizing Radiation Protection (ICNIRP) explizit toleriert. In der EMFV wird die WPM zur Bewertung nicht sinusförmiger Felder empfohlen. Zu den Abweichungen werden in der EMFV keine Angaben gemacht. Die Toleranz gegenüber den Abweichungen lässt sich gegebenenfalls so einordnen: Überbewertungen führen naturgemäß nicht zu einer Gefährdung. Unterbewertungen können zwar eine potenzielle Gefährdung bedeuten – bei den Auslöseschwellen sind allerdings Sicherheitsfaktoren (Faktor 2,6) auf die Expositionsgrenzwerte aufgeschlagen und diese Sicherheitsabschläge sind größer als die 3 dB Abweichungen. Daher ist eine Gefährdung unwahrscheinlich. In der Literatur finden sich hierzu allerdings keine weiteren Hinweise – und in jedem Fall muss man sich dieser Abweichungen bewusst sein, um sie gegebenenfalls berücksichtigen zu können. Dies gilt insbesondere bei Magnetfeldern mit einer dominierenden Frequenz im Bereich von 3 kHz [\(Abbildung 8\)](#page-8-0).

<span id="page-7-0"></span>[<sup>1</sup>](#page-7-1) <https://de.mathworks.com/help/signal/ref/bilinear.html>

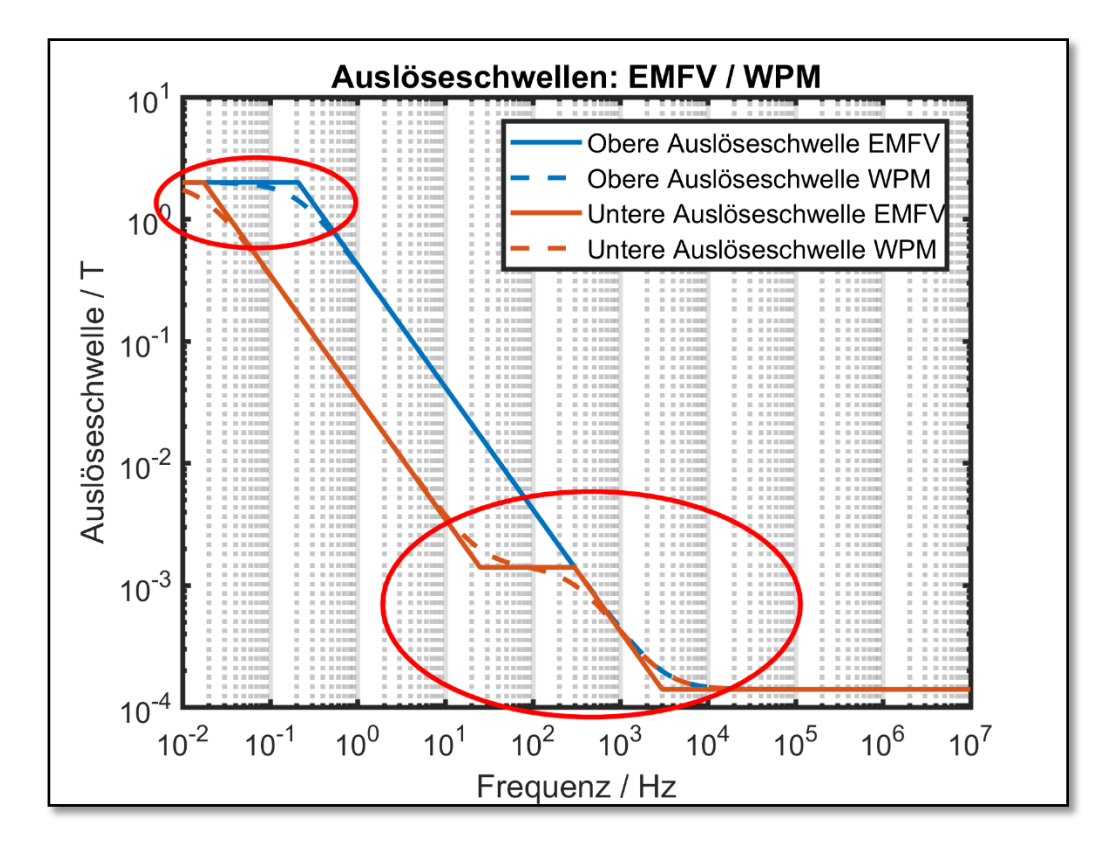

<span id="page-8-0"></span>Abbildung 8: Abweichung der WPM von den Auslöseschwellen der EMFV in der Umgebung der Eckfrequenzen der Übertragungsfunktionen.

# **Bestimmung der Ersatzfrequenz gemäß der Zeitbereichsbewertungsmethode – ZBM**

Die Zeitbereichsmethode (ZBM) basiert auf der Bestimmung einer Ersatzfrequenz, anhand der eine Bewertung gemäß den Auslöseschwellen durchgeführt werden kann. Die ZBM in ihrer ursprünglichen Form enthält den sogenannten V-Faktor, einen Gewichtungsfaktor, der Pausenzeiten in Signalen bei der Effektivwertbildung berücksichtigt. Seit Einführung der EMFV sind die zulässigen Werte/Auslöseschwellen jedoch nicht mehr als Effektivwerte, sondern als Spitzenwerte festgelegt. Daher ist der V-Faktor für eine Bewertung nach EMFV nicht anwendbar. Allgemein wird die Verwendung der ZBM zur Bewertung nicht mehr empfohlen [7]. In BEMF steht daher nur noch die Methodik zur Bestimmung der Ersatzfrequenz zur Verfügung, aber nicht mehr die Bewertung der magnetischen Flussdichte gemäß ZBM.

Um die Ersatzfrequenz und zeitgleich die Amplitude des Signals mittels der ZBM zu bestimmen, müssen Sie in der magnetischen Flussdichte zwei Punkte festlegen, deren x-Koordinaten (also die Zeitpunkte) den Parameter  $\tau_p$  definieren [4].

Die Ersatzfrequenz folgt aus  $\tau_P$  mittels  $f=\frac{1}{4\cdot 7}$ ∙ . BEMF zeigt zusätzlich zur Frequenz auch die dazugehörenden Auslöseschwellen an (inkl. Messunsicherheit).

Gemäß ZBM müssen Sie je nach Signalform die Punkte finden, die im kleinsten  $\tau_{P}$  und folglich in der größten Ersatzfrequenz f resultieren [4]. Die Amplitude berechnet sich dann aus dem Betrag der Differenz der y-Koordinaten (also der magnetischen Flussdichten) der beiden Punkte. Dieses Vorgehen ist für alle Signalformen außer der Exponentialform korrekt.

Bei exponentialförmigen Verläufen muss für  $\tau_P$  der Zeitpunkt gefunden werden, bei dem die Signaländerung zwischen den beiden Punkten 1 –  $e^{-\left(\frac{\pi}{2}\right)}$  $\frac{\pi}{2} \approx 79$  % der Amplitude erreicht hat. Um eine solche Bewertung durchzuführen, müssen Sie zwei Punkte markieren, die 0 % und 100 % definieren und die Schaltfläche für die exponentielle Bewertung aktivieren (Abbildung 9). Bei dreidimensionalen Signalen muss außerdem noch angegeben werden, welche räumliche Komponente (X, Y, Z) betrachtet werden soll. Die Software findet dann automatisch die am nächsten liegenden Datenpunkte des Signals und berechnet den 79-%-Punkt.

Um die zwei Punkte zu setzen, empfiehlt es sich, das Signal im entsprechenden Ausschnitt zu vergrößern, wie oben geschildert. Hierbei sei angemerkt, dass der Vergrößerungsmodus nach der Vergrößerung durch einen weiteren Klick auf die Lupe mit dem Plus wieder deaktiviert werden muss. Dann können die beiden Punkte über Klicks auf die Schaltflächen PUNKT … MARKIEREN mit anschließenden Klicks auf die Punkte im Signal markiert werden. Alternativ können die X/Y-Werte (Zeit/Flussdichte) auch per Tastatur eingetragen werden. Jede Festlegung eines Punktes hat eine Aktualisierung der Ergebnistabelle zur Folge. Durch das händische Platzieren der zwei Punkte ergibt sich automatisch eine gewisse Varianz in den Ergebnissen.

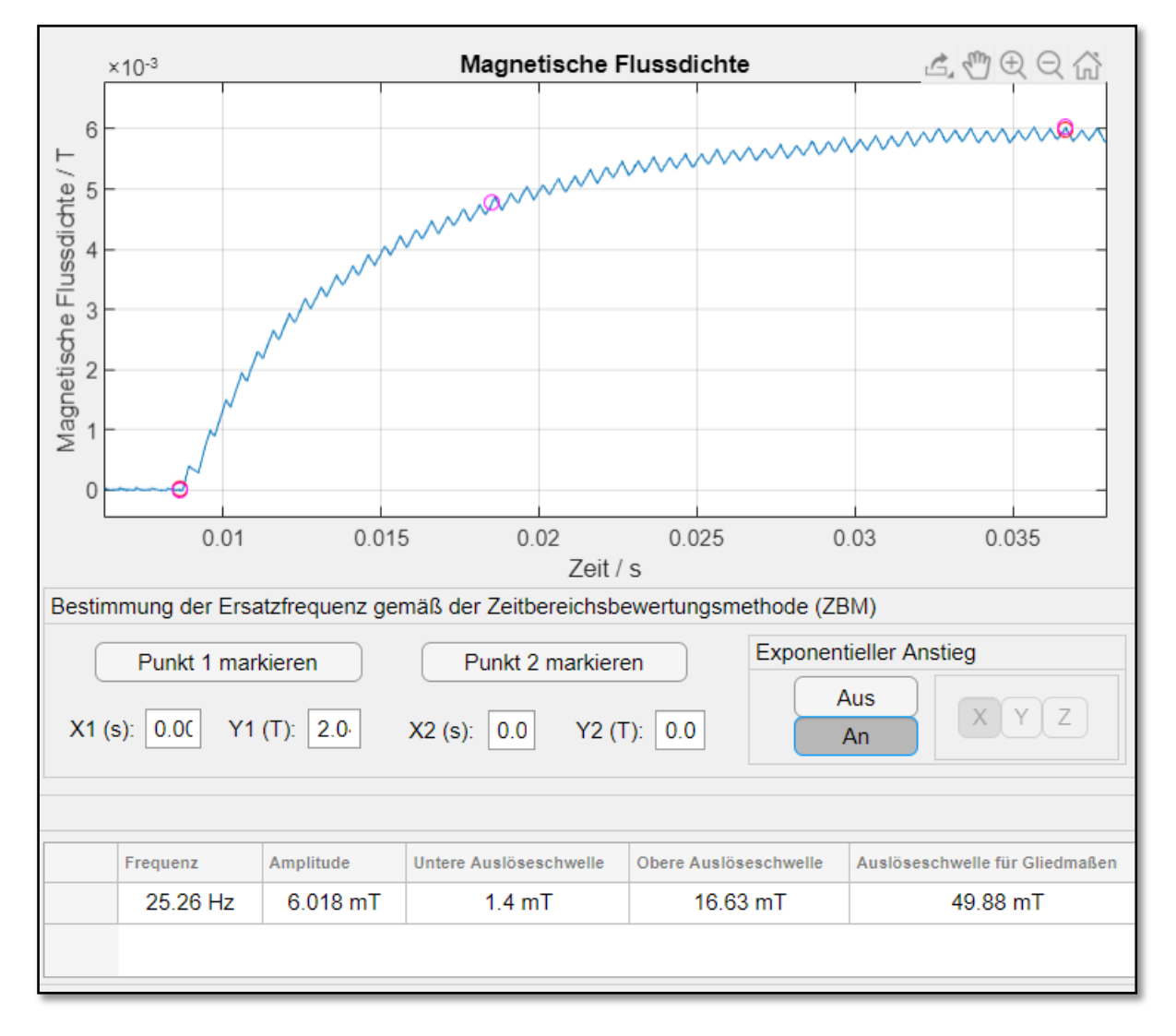

Abbildung 9: Für die Bestimmung einer Ersatzfrequenz eines exponentialförmigen Verlaufs, müssen Sie zwei Punkte markieren, die 0 % und 100 % definieren und die Schaltfläche für die exponentielle Bewertung aktivieren. Die Software findet dann automatisch die am nächsten liegenden Datenpunkte, berechnet den 79 % Punkt und markiert diese Stellen mit Kreisen in Magenta.

### BEMF-Handbuch (Juni 2023) Seite 10 von 11

# **Anmerkungen**

Zu Dokumentationszwecken sollte mittels der Schaltfläche BILDSCHIRM SPEICHERN eine Aufnahme des Bildschirms angefertigt und der Gefährdungsbeurteilung beigefügt werden. Sind mehrere Monitore im Einsatz kann es bei der Bildschirmaufnahme eventuell zu Problemen kommen. Meist können diese gelöst werden, indem BEMF auf den anderen Monitor verschoben wird.

Bei Fragen oder Verbesserungsvorschlägen wenden Sie sich bitte an das IFA.

# **Kontakt**

Institut für Arbeitsschutz der Deutschen Gesetzlichen Unfallversicherung (IFA)

Internet: <https://www.dguv.de/webcode.jsp?query=d1183434> E-Mail: [bemf@dguv.de](mailto:bemf@dguv.de)

#### **Literaturverzeichnis**

- [1] [Verordnung zum Schutz der Beschäftigten vor Gefährdungen durch elektromagnetische](http://www.gesetze-im-internet.de/emfv/)  [Felder](http://www.gesetze-im-internet.de/emfv/) (Arbeitsschutzverordnung zu elektromagnetischen Feldern, EMFV)
- [2] International Commission on Non-Ionizing Radiation Protection: [Guidelines for Limiting](https://www.icnirp.org/cms/upload/publications/ICNIRPLFgdl.pdf)  [Exposure to Time-Varying Electric and Magnetic Fields \(1 Hz to 100 kHz\).](https://www.icnirp.org/cms/upload/publications/ICNIRPLFgdl.pdf) Health Physics 99 (2010) Nr. 6, S. 818-836
- [3] International Commission on Non-Ionizing Radiation Protection: Guidance on Determining [Compliance of Exposure to Pulsed and Complex Non-Sinusoidal Waveforms below 100 kHz](https://www.icnirp.org/cms/upload/publications/ICNIRPpulsed.pdf)  [with ICNIRP Guidelines.](https://www.icnirp.org/cms/upload/publications/ICNIRPpulsed.pdf) Health Physics 84 (2003) Nr. 3, S. 383-387
- [4] Europäische Kommission: [Nicht-verbindlicher Leitfaden mit bewährten Verfahren im Hinblick](https://op.europa.eu/de/publication-detail/-/publication/c6440d35-8775-11e5-b8b7-01aa75ed71a1)  [auf die Durchführung der Richtlinie 2013/35/EU -](https://op.europa.eu/de/publication-detail/-/publication/c6440d35-8775-11e5-b8b7-01aa75ed71a1) Elektromagnetische Felder, Band 1: [Praktischer Leitfaden](https://op.europa.eu/de/publication-detail/-/publication/c6440d35-8775-11e5-b8b7-01aa75ed71a1) (2015)
- [5] Soyka, F.: Bewertungsverfahren für gepulste magnetische Felder im Vergleich. [Teil 1](https://www.dguv.de/medien/ifa/de/pub/grl/pdf/2020_021.pdf) und [Teil 2](https://www.dguv.de/medien/ifa/de/pub/grl/pdf/2020_020.pdf) in sicher ist sicher - Arbeitsschutz aktuell 71 (2020) Nr. 2, S. 77-81 und Nr. 3, S. 134- 138
- [6] [DGUV Information 203-038 \(BGI 5011\): Beurteilung magnetischer Felder von](http://publikationen.dguv.de/dguv/udt_dguv_main.aspx?FDOCUID=23169)  [Widerstandsschweißeinrichtungen](http://publikationen.dguv.de/dguv/udt_dguv_main.aspx?FDOCUID=23169) (2006)
- [7] Soyka, F.; Jeschke, P.; Hoffmann, M.; Glückmann, S.; Brylka, D.; Alteköster, C.: [Bewertung](https://www.dguv.de/medien/ifa/de/fac/strahl/pdf/ts09-10-2021_s.14-19.pdf)  [nicht-sinusförmiger Magnetfelder gemäß den Technischen Regeln zu elektromagnetischen](https://www.dguv.de/medien/ifa/de/fac/strahl/pdf/ts09-10-2021_s.14-19.pdf)  [Feldern \(TREMF\).](https://www.dguv.de/medien/ifa/de/fac/strahl/pdf/ts09-10-2021_s.14-19.pdf) Technische Sicherheit 11 (2021) Nr. 09-10. [www.Technische-](http://www.technische-sicherheit.de/)[Sicherheit.de](http://www.technische-sicherheit.de/)